#### How to Send a Reminder Starting Soon Email for an Event

Wild Apricot does not allow emails to be scheduled by time. You can only schedule by day and the emails are sent based on the start time of the event. This is a workaround in order to send a 1-2 hour prior reminder.

| Dashboard | Contacts Website                | Events Members Store Donations Finances Email Settings |
|-----------|---------------------------------|--------------------------------------------------------|
| Overview  | Account Organization            | Event list A Payment System Servicing Fee              |
| a a       | 7.2.0.8273, released on 29 July | Event emails                                           |

3. Scroll to your event and click the event link

| Dashboard Contacts                      | : Website Ev    | ents Members Store Donat                            | ions Finances | Email  | Settings |                                              |           | Account | Public view | Pe witt | rsonify  |
|-----------------------------------------|-----------------|-----------------------------------------------------|---------------|--------|----------|----------------------------------------------|-----------|---------|-------------|---------|----------|
| Event list Event email                  |                 |                                                     |               |        |          |                                              |           |         |             | Ø Help  | Academy  |
| Event list Event email                  | 15              |                                                     |               |        |          |                                              |           |         |             | Support | Feedback |
| Create new event                        | Export regi     | strants                                             |               |        |          |                                              |           |         |             |         |          |
| Back                                    |                 |                                                     |               |        |          |                                              |           |         |             |         | 1        |
| Event list - All, 24 J                  | uly 2019 - 31   | July 2019                                           |               |        |          |                                              |           |         |             |         |          |
| Select range                            | ▼ 24 July :     | 2019 31 July 2019                                   | Apply         |        |          |                                              |           |         |             |         |          |
| Select lange                            | - 24 July /     | 2019 31 July 2019                                   | Apply         |        |          |                                              |           |         |             |         |          |
| Filter by                               | Search          |                                                     |               |        |          |                                              |           |         |             |         |          |
| All 🔻 😧                                 |                 | Records found: 2                                    | 2             |        |          |                                              |           |         |             |         |          |
|                                         |                 |                                                     |               | •<br>• |          |                                              |           |         |             |         |          |
| Event name<br>Date, time<br>Location    | Registration    | Registration types<br>(Pending + Confirmed = Total) |               | Attend | ance     | Tags                                         |           |         |             |         |          |
| Chapter Webinar: Br                     | eaking Down the | e Distance Barrier in Your Commu                    | lications     |        |          |                                              |           |         |             |         |          |
| Wed, July 31, 2019<br>6:00 PM - 7:00 PM | Disabled        | (Registration limit: 99)<br>Total:                  | 26            | 11     | 42%      | continuing development,<br>virtual learning, | Duplicate |         |             |         |          |
| Learning delivered                      |                 | Member                                              | 0+24=24       | 10     |          | webinar                                      |           |         |             |         |          |
| right to your desk!                     |                 | Non-member                                          |               | 1      |          |                                              |           |         |             |         |          |
| eLearning SIG: Video                    | in eLearning: R | ules of Engagement                                  | 3             | )      |          |                                              |           |         |             |         |          |
| Wed, July 24, 2019<br>5:30 PM - 7:30 PM | Disabled        | (Registration limit: 30)<br>Total:                  | 51            | 15     | 48%      | elearning,<br>sig                            | Duplicate |         |             |         |          |
| CUNY, 119 West 31st                     |                 | Member                                              | 0+23=23       | 11     |          |                                              |           |         |             |         |          |
| Street NYC, Room<br>403, AND Virtual    |                 | Non-members                                         | 2+6=8         | 4      |          |                                              |           |         |             |         |          |
|                                         |                 |                                                     |               |        |          |                                              |           |         |             |         |          |

4. Click on Registrants & Invitees link

| Dashboard Contacts Website <mark>Events</mark> Members Store Dor                                                                                                    | ations Finances Email Settings                                                                                                    | Account | • Public view | 🔮 Pe                | rsonify                                       |
|----------------------------------------------------------------------------------------------------|----------------------------------------------------------------------------------------------------|---------|---------------|---------------------|-----------------------------------------------|
| Event list         Event emails           Edit         ✓         Add registrant         Email registrants         Export                                                                                                    | rt registrants Add to waitlist Reports 🗸                                                                                                    |         |               | Ø Help<br>⊘ Support | <ul> <li>Academy</li> <li>Feedback</li> </ul> |
| Back eLearning SIG: Video In eLearning: Rules of Engagement Wed, July 24, 2019, 5:30 PM – 7:30 PM @ CUIV, 119 West 31st Street NYC, P Visible to <u>Public</u> Allow registration Public registration is not currently available be Event details Registration form Registration types & settings comemalis | cause the event occurs in the wast.                                                                                                    |         |               |                     | Í                                             |
| Basic information                                                                                                    | Description                                                                                                    |         |               |                     |                                               |
| Title eLearning SIG: Video in eLearning: Rules of Engagement<br>Event URL https://atdnyc.org/event-3257799<br>Tags elearning, sig                                                                                                    | Are you looking to add engagement to your eLearning with Video, but<br>not sure where to start? Join eLearning SIG co-chair Andrew Sellon for<br>another in our Rules of Engagement seriesa fun, clear, and simple |         |               | ß                   |                                               |
| When and where                                                                                                    | review of all the basics you'll need to know, including:                                                                                                    |         |               |                     |                                               |
| Location CUNY, 119 West 31st Street NYC, Room 403, AND Virtual<br>Time zone. Ornanization default                                                                                                    | Video rules of engagement                                                                                                    |         |               |                     |                                               |

## 5. Filter by Current Registrations

# 6. Click Email Registrants

| Dashboard         | Contacts Website Events                                                                                                    | Members Store Donations           | Finances Email Settings             |                                       | Account | O Public view | Se Pe   | ersonify |
|-------------------|----------------------------------------------------------------------------------------------------|-----------------------------------|-------------------------------------|---------------------------------------|---------|---------------|---------|----------|
| Event list Ev     |                                                                                                    |                                   |                                     |                                       |         |               | Help    | Academ   |
| event list Ev     | vent emails                                                                                                    |                                   |                                     |                                       |         |               | Support | Feedbad  |
| Edit 🗸            | Add registrant Ema                                                                                                    | ail registrants Export regis      | trants Add to waitlist              | Reports 🗸                             |         |               |         |          |
| Back              |                                                                                                    |                                   | 6                                   | Financial transactions View email log |         |               |         |          |
| eLearning S       | SIG: Video in eLearning: Ru                                                                                                    | les of Engagement                 |                                     |                                       |         |               |         |          |
|                   |                                                                                                    | 119 West 31st Street NYC, Room 40 | 3, AND VICTOR                       |                                       |         |               |         |          |
|                   |                                                                                                    |                                   |                                     |                                       |         |               |         |          |
| Visible to Pul    |                                                                                                    |                                   |                                     |                                       |         |               |         |          |
| Allow registra    | ation Publi                                                                                                    | ot currently available because th | e event occurs in the past.         |                                       |         |               |         |          |
| Event details     | And a state of the state of the | a settings 📖 Emails Registr       | ants & Invitees Waitlist & settings |                                       |         |               |         |          |
|                   |                                                                                                    |                                   | ants & invitees watchst & settings  |                                       |         |               |         |          |
| Filter            | Sort by                                                                                                    | Search                            |                                     |                                       |         |               |         |          |
| Current registrat | tions ▼ Registrant name 9 ▼                                                                                                    | Record                            | ds found: 30 + 1 guests             |                                       |         |               |         |          |
| Check in          | Registrant                                                                                                    | Membership                        | Registration                        | Payment status                        |         |               |         |          |
|                   | Name, Email, Organization                                                                                                    | Status, Renewal due, Level        | Type, Amount, Date, Invoice         | Payment status                        |         |               |         |          |
| 0                 | Ahmad, Hibah                                                                                                    |                                   | Non-members - \$15.00               | Paid                                  |         |               |         |          |
|                   | hahmad4@pride.hofstra.edu                                                                                                    |                                   | 23 Jul 2019, 11:16 AM               | Faid                                  |         |               |         |          |
|                   |                                                                                                    |                                   | Invoice #00758                      |                                       |         |               |         |          |
| 0                 | Bayme, Gabrielle                                                                                                    | Active member                     | Member - \$0.00                     |                                       |         |               |         |          |
|                   | bayme, dabriene                                                                                                    | Active member                     |                                     | Free                                  |         |               |         |          |

7. Select Template by scrolling to Reminder Starting Soon - Manual Event Email (listed alphabetically)

| 1. TEMPLATES                                          | 2. DESIGN 3. PREVIEW | 4. RECIPIENTS                                            | 5. REVIEW AND SEND                                                                                                    |                      |                        |          |                                           |    | HELP | SAVE & EXIT |
|-------------------------------------------------------|----------------------|----------------------------------------------------------|----------------------------------------------------------------------------------------------------|----------------------|------------------------|----------|-------------------------------------------|----|------|-------------|
| Save Saved at 9:12 PM                                 |                      |                                                          |                                                                                                    |                      |                        |          |                                           |    |      |             |
| Select templa                                         | asic                 |                                                          |                                                                                                    |                      |                        |          |                                           |    |      |             |
|                                                       | •                    |                                                          | NIN AGE                                                                                                    | for                  | 7                      |          | NW VORKCITY<br>Clastic<br>Died Developmen | ŧ  | ]    | d           |
| New template 2                                        | New tem              | plate 3                                                  | Reminder Starting Soon                                                                                                    | - Manua              | Test ATD NYC 2_1 colur | nns - 20 | The NYC Chapter will be joini             | ng |      |             |
| NEW YORK CITY<br>Association for<br>Delet Development | 27 8                 | W YORK CITY<br>APTER<br>sociation for<br>ent Development | Constitute Cardination of Excellence of<br>Curricity Undersearch<br>Argunations of<br>Argunations of<br>Argunatio | irrishop<br>id<br>is |                        |          |                                           |    |      |             |
| TY July 24 2018 Summer in the                         | e Volunteer Ever     | ts and Roles                                             | Workshop Email Ter                                                                                                    | mplate               |                        |          |                                           |    |      |             |

## 8. Preview the Reminder Starting Soon email

9. Note that it pulls in the **Additional event information to be inserted in registration confirmation email** section from the Event Description of the Event. This is the section of the Event where we add information (like Zoom links) to registrants only.

| l preview | Q DESKTOP Q MORLE Same test to graphy ampsong_                                                                                                    |
|-----------|----------------------------------------------------------------------------------------------------|
| 8         | in the case, we can a post of the square of echonical point from the proof from the same                                                                                                    |
|           | NEW MORE CITY<br>CHAPTER<br>Tailwit Development                                                                                                    |
|           | Dear Art,                                                                                                    |
|           | elwarming SIGI Video in elwarming: Rules of Engagement still be<br>starting et 5:30 MM end two look forward to your performation?                                                                                                    |
|           | If you can no longer alland, please uptale your repaindent .<br>here <u>bips dadays uppleased-325770000 your here Lad 2000000000000000000000000000000000000</u>                                                                                                    |
|           | When: Wed; July 34, 2019 5:30 PM, ED3<br>When: CONY, 119 Wed; 31st Steel NYC, Brown 403, 4ND Virtual                                                                                                    |
|           | EVENT DETAILS                                                                                                    |
|           | VIRTUAL MEETING DETAILS (starts Epimon 7/24).                                                                                                    |
|           | Juni Zoum Mexikig<br>https://count.ue/v#1967188                                                                                                    |
|           | Dial 8:<br>+1 322 438 2868 LB (New York)<br>Newling LL 461 367 188                                                                                                    |
|           | BPECIAL NOTICE                                                                                                    |
|           | AID NYC now uses 200m for web mastings. If this is your that inne-<br>using 200m, please within this 1 mmula video for see how to pio a<br>200m meeting. Thips:/hopport.com.ushciter-us/atticles/20138/2193-<br>three-Do-inne-Adventing-                                         |
|           | Pleases bac some to poin us all leased 5 minutes, before this meeting to be<br>sure you have enough time to get set up. You can also use this link,<br>to had your experiment on advance, https://linker.us/sheat                                                                |
|           | Any year looking to add extpagament to your «Learning with Vales,<br>full that any where to start? Join «Learning SRG co-chair Andrew<br>Seture to mainter it was related or transportent antria-on. Sear,<br>and aimple review of all the basics you'll read to know, including |
|           | When rules of emperatured     While logence work been or video:                                                                                                    |
|           | Sliceybuarding and scripting     Wicebing with resealcree                                                                                                    |
|           | Catrieris and morophanas     Lighting     Technicilinare basics                                                                                                    |
|           | <ul> <li>Stratog your video</li> </ul>                                                                                                    |
|           | You'll issues the association nearly to plane you'll think with a second any or a trapprove<br>your rand install. All and the second and the second and the second all the<br>completing the association aurisey.                                                                |
|           | A picture really can be worth a document words, Join an in personal<br>wheaty on Westmanday, July 24th in find out how.                                                                                                    |
|           | Pro-work: Send year buortle (or ferrolls social) biol. You Julia<br>transmig should be to Anthrow burdenessing generation and the probability of 24<br>and send in Norway assess samples lagather.                                                                               |
|           | Agendie<br>5 Soper – Meet & greet (in-periors unty)<br>6 Olper – Hourdlade eleccessen and workshop (vitual and in-<br>person)<br>7 Soper – Meeting and                                                                                                    |
|           | Costs: \$2 for chapter members; \$15 for movementars.                                                                                                    |
|           | Regestration Deciding and Requirements: Registeries to send to CONV<br>transfer, 7(2). We main have the list of registratis to send to CONV<br>security feature them 7(2).                                                                                                    |
|           | SIC Co-Cherry<br>Anthew Sellus, estimated in ggmell.com<br>Desit Truzmen, dhurmenggmell.com                                                                                                    |
|           | Thanka' We are tooking forward to searing you shortly!                                                                                                    |

#### 10. Click on Recipients

- 11. Note that the Recipients are automatically added.
- 12. Change the **Reply to:** information to **your name or ATD NYC** <u>contact@atdnyc.org</u> (manually type)
- 13. Do not try to select Art Weiss with the Change reply to button

| cipients:          | A Selected registrants (Fri, August 02, 2019 9:12 PM) (30)                                                  |
|--------------------|----------------------------------------------------------------------------------------------------|
|                    | + Contact   + Contact list Clear all recipients                                                             |
| Subject            | Starting Soon: {Event_Title} - {Event_Date} at {Event_Time}       ()         Type { to see available macros |
| Reply to:          | Gregory SimpsonChange get to                                                                                |
| ply to:<br>acking: | Gregory Simpson Gregory.simpson@atdnyc.org_ Change@ep/ to                                                   |

#### 14. Click Review and Send

- 15. Select the **Send it now** radio button (see note at top of this tutorial about why NOT to use Schedule for later.
- 16. Click Send

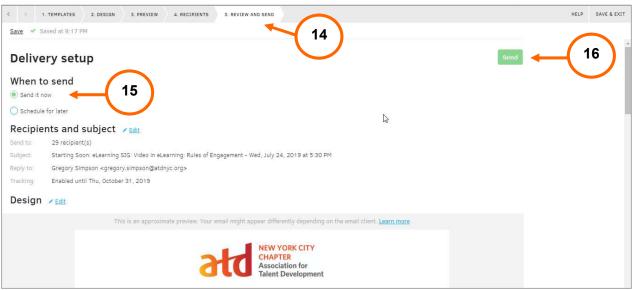

Reply to: ATD NYC <contact@atdnyc.org> Subject: Starting Soon: {Event\_Title} - {Event\_Date} at {Event\_Time}

Dear {Registration\_First\_Name},

{Event\_Title} will be starting at {Event\_Time} and we look forward to your participation!

If you can no longer attend, please update your registration here: {Registration Details Page Url}

When: {Event\_Date} {Event\_Time}, {Event\_TimeZone} Where: {Event\_Location}

#### **EVENT DETAILS:**

{Event\_Extra\_Info}

{Event\_Details}

Thanks! We are looking forward to seeing you shortly!

Best regards,

{Organization Name}

NOTE: If you decide to stop this process, Wild Apricot does NOT make it easy to exit. Here's how to get out of the email wizard without sending the email.

A. Highlight the **emails/wizard/** portion of the URL, hit **delete**, and then **enter**. **https://atdnyc.org/admin/emails/wizard** 

| ← → C A  A https://atdnyc.org/admin/emails/wizard/                                   | 1          | 4      | •      | 0     | <b>⊘</b> @ | • | 6 | C | \$<br>6) | 1 | <]> | 8 | R |      | 饡 | ٠ | 0 | 5    |          | :   |
|--------------------------------------------------------------------------------------|------------|--------|--------|-------|------------|---|---|---|----------|---|-----|---|---|------|---|---|---|------|----------|-----|
| > 1. TEMPLATES 2. DESIGN 3. PREVIEW 4. RECIPIENTS                                    | ND         |        |        |       |            |   |   |   |          |   |     |   |   |      |   |   |   | HELP | SAVE & E | XIT |
| Save 🖌 Saved at 9:18 PM                                                              |            |        |        |       |            |   |   |   |          |   |     |   |   |      |   |   |   |      |          |     |
| Delivery setup                                                                       |            | 6      |        |       |            |   |   |   |          |   |     |   |   | Send |   |   |   |      |          |     |
| When to send                                                                         |            |        |        |       |            |   |   |   |          |   |     |   |   |      |   |   |   |      |          |     |
| Send it now                                                                          |            |        |        |       |            |   |   |   |          |   |     |   |   |      |   |   |   |      |          |     |
| Schedule for later                                                                   |            |        |        |       |            |   |   |   |          |   |     |   |   |      |   |   |   |      |          |     |
| Recipients and subject 🖌 Edit                                                        |            |        |        |       |            |   |   |   |          |   |     |   |   |      |   |   |   |      |          |     |
| Send to: 29 recipient(s)                                                             |            |        |        |       |            |   |   |   |          |   |     |   |   |      |   |   |   |      |          |     |
| Subject: Starting Soon: eLearning SIG: Video in eLearning: Rules of Engagement - Web | d, July 24 | , 2019 | at 5:3 | 30 PM |            |   |   |   |          |   |     |   |   |      |   |   |   |      |          |     |
| Reply to: Gregory Simpson <gregory.simpson@atdnyc.org></gregory.simpson@atdnyc.org>  |            |        |        |       |            |   |   |   |          |   |     |   |   |      |   |   |   |      |          |     |

B. You'll get a pop-up that says "Leave site? Changes you made may not be saved." Click Leave.

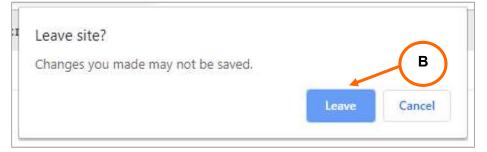

### C. You will be taken back to **Dashboard**.

|                                                    | Members Store Donations Finances Email Settings |
|----------------------------------------------------|-------------------------------------------------|
| Overview Accorrganization Event I<br>Event e       | emails                                          |
| Current version is 7.2.0.8273, released on 29 July | Your account                                    |